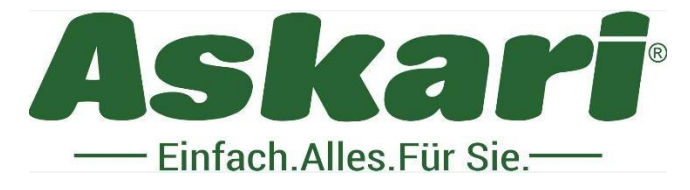

**225040 Bearstep Nachtsicht Nachsatzgerät Vision Hunt**

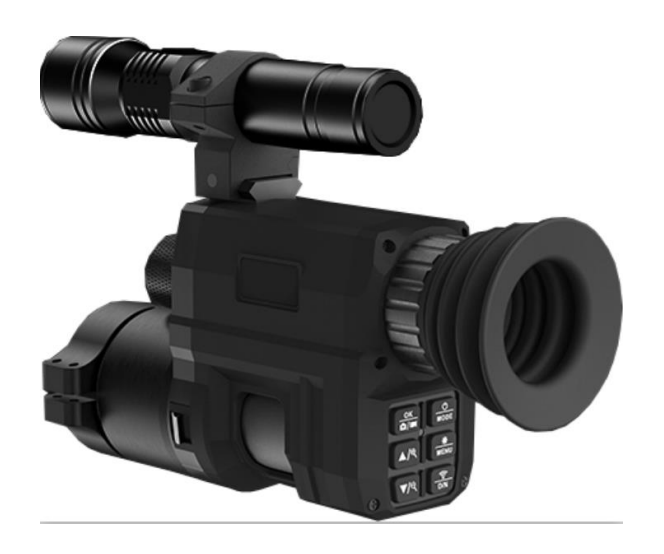

Sehr geehrter Kunde,

herzlichen Glückwunsch zum Kauf Ihres Bearstep Nachtsicht Nachsatzgerätes Vision Hunt.

Bitte lesen Sie diese Bedienungsanleitung vor dem erstmaligen Betrieb unbedingt aufmerksam durch und bewahren Sie die Anleitung auf.

Bauliche Veränderungen sowie unsachgemäße Handhabung führen zum Erlöschen der Garantie.

# **Lieferumfang:**

- 1 x 225040 Bearstep Nachtsicht Nachsatzgerät Vision Hunt
- 1 x IR Lampe 850nm
- 1 x Picatinny Adapter
- 1 x Objektiv Adapter
- 1 x jeweils 39 bis 45 mm Reduziermuffe
- 1 x Isolierband
- 1 x USB Kabel
- 1 x 32 GB TF Karte
- 1 x USB Kartenleser
- 1 x Tasche
- 1 x 18350 Akku
- 3 x Innensechskant
- 5 x Ersatzdichtung
- 1 x Reinigungstuch

### **Bitte beachten!**

1. Schauen Sie nicht direkt in den IR - Strahler

2. Zielen Sie mit dem IR Strahler nicht aus nächster Nähe auf brennbare Gegenstände, da dies sonst zu einem Brand führen kann.

3. Bitte verwenden Sie einen Akku mit einer Nennspannung von 3,7V

4. Der Versuch das Gerät eigenständig zu reparieren oder zu zerlegen führt unwiderruflich zum Erlöschen der Garantie. Wenden Sie sich bei Bedarf bitte rechtzeitig an die Wartungsstelle.

# **Produktübersicht:**

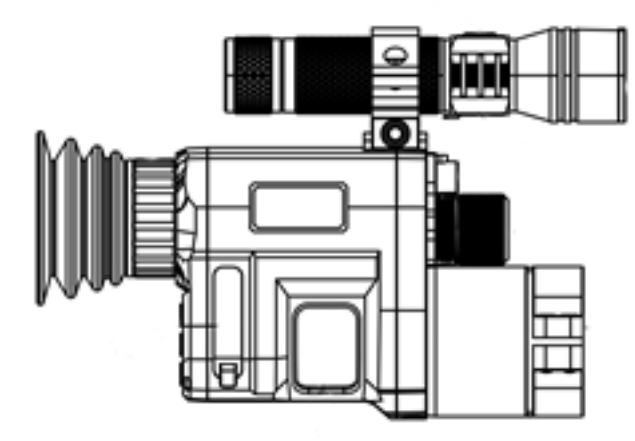

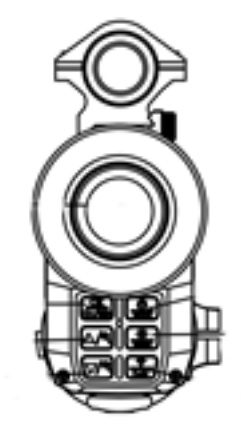

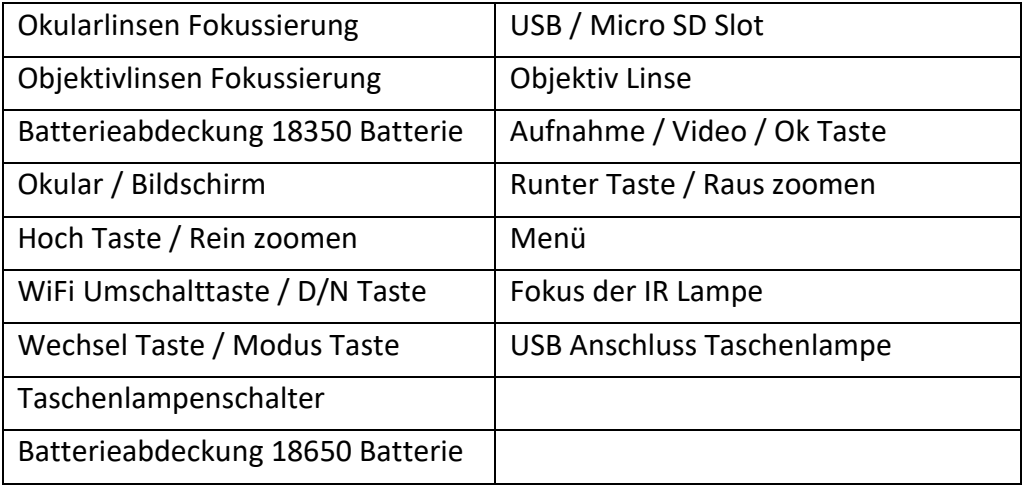

### **Technische Daten:**

Fotoauflösung:1,3M (1280x960), VGA (640x480) Videoauflösung: 960P (1280x960@30FPS )、VGA(640x480@30FPS ) Sensor: CMOS Typ Bayer Linse: F1.2 große Öffnung, f=16mm, FOV16° Okular: 5-fache Okularvergrößerung Bildschirm: Innerer Bildschirm 1.3 Zoll 240\*240 HD TFT LCD Zoom: 4 x regulierbar Auto aus: 3 min / 5 min / 10 min Sprachen: Englisch, Französisch, Deutsch, Spanisch, Italienisch, Portugiesisch, Chinesisch, Chinesisch-Traditionel, Japanisch, Niederländisch, Russisch, Koreanisch Speicher Unterstützung: 32GB TF USB: Micro USB 2.0 Computer Download Energiequelle: 3.7 V, 1000 mAh 18350 Lithium Akku Wiederaufladbar. Infrarot - Licht: 5W 850 IR, einstellbarer Fokussierwinkel und Bestrahlungsabstand, 3.7 V 2600 mAH 18650 Lithium Akku Wiederaufladbar Betriebstemperatur: -20℃ bis +50℃ Lagerungstemperatur: -30℃ bis +70℃ Maße (mm): 172 x 123 x 49.5

### **Batterie installieren:**

Schrauben Sie die Batterieabdeckung ab und verwenden Sie einen 18350 Lithium – Ionen – Akku mit einer Nennspannung von 3,7 V und installieren Sie ihn mit der positiven Elektrode nach innen. Stellen Sie sicher, dass die Batterieabdeckung fest montiert ist.

# **Speicherkarte einlegen:**

♦ Bitte bereiten Sie im Voraus eine Micro Karte der Klasse 10 bis zu 32 GB vor

♦ Öffnen Sie die Abdeckung des Kartensteckplatzes

♦ Stecken Sie die Micro SD Karte in den Steckplatz. Stellen Sie sicher, dass die Richtung stimmt. Setzen Sie die Karte niemals gewaltsam ein.

♦ Formatieren Sie die Micro SD-Karte, dies kann die Kompatibilität der Micro SD Karte verbessern.

♦ Um die Karte aus dem Speicherkartenschacht des Gerätes zu entnehmen, drücken Sie leicht auf den Rand der Speicherkarte. Die Karte springt heraus. Entnehmen Sie dann die Karte.

Hinweis: Das Gerät fordert "Bitte SD-Karte einlegen" auf, wenn die Karte nicht installiert wurde.

### **Anpassungen:**

Nach dem Einsetzen der Batterie kann ein einfacher Test durchgeführt werden, um die Funktionen des Geräts zu überprüfen. Drehen und justieren Sie zuerst den Dioptrien-Einstellring des Okulars, bis Sie das vierstellige Symbol auf dem Bildschirm sehen (es ist nicht erforderlich, ein klares Bild zu sehen), und drehen Sie dann den Objektivlinsen-Einstellring, bis Sie Ihr Ziel klar sehen können.

# **Anpassung an Zielfernrohr / Optik:**

Die Okulare der Zielfernrohre / Optiken auf dem Markt sind unterschiedlich groß. Um die größtmögliche Universalität dieses Produktes zu gewährleisten, ist das Nachtsichtgerät mit Reduziermuffen zwischen 39 – 45 mm, sowie dem dazugehörigen Isolierband ausgestattet.

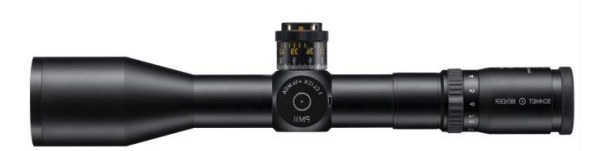

Zum Anziehen der Schrauben können Sie einen Sechskantschlüssel verwenden. Der Picatinny Adapter Bedienung ist einfach und leicht zu montieren.

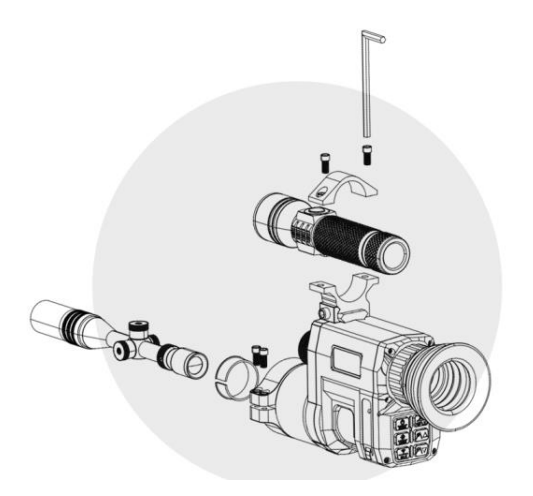

### **Inbetriebnahme:**

Einschalten und Ausschalten

Halten Sie die Taste  $\frac{1}{\sqrt{1000}}$  3 Sekunden lang gedrückt, um das Nachtsichtgerät einzuschalten. Drücken Sie die Taste erneut 3 Sekunden lang, um das Nachtsichtgerät auszuschalten

# **Ändern der Modi:**

Das Nachtsichgerät hat 3 verschiedene Modi. Fotomodus, Videomodus und

Wiedergabemodus. Drücken Sie die Taste , um den Modus zu wechseln.

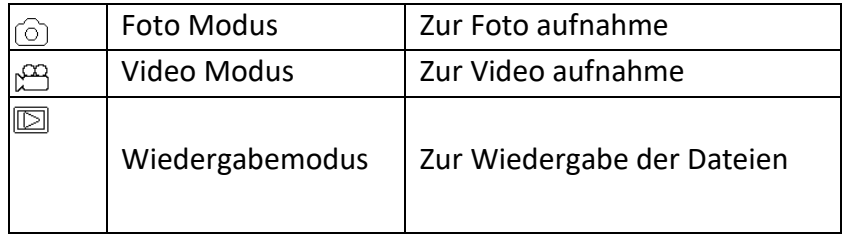

### **Foto Aufnahme:**

Schalten Sie das Gerät ein, die Standardeinstellung ist der Videomodus. Drücken Sie die Noord Taste, um in den Fotomodus zu wechseln.

### **Zoomen:**

Halten Sie die Taste  $\left( \frac{\triangle}{\epsilon} \right)$ oder  $\left[ \frac{\triangle}{\epsilon} \right]$ gedrückt, um das Bild zu vergrößern oder zu verkleinern. Die Vergrößerungsstufe erscheint auf dem LCD - Bildschirm

# **Machen Sie ein Foto:**

- Betrachten Sie Ihr Motiv über den LCD-Bildschirm.

- Passen Sie den Fokus an, indem Sie das Fokussierrad drehen, bis die Bildschirmanzeige am klarsten ist.

- Drücken Sie bei Nacht oder unzureichendem Licht kurz auf die Taste, um in den Infrarot-Schwarzweißmodus zu wechseln. Drücken Sie lange auf die Ein-/Aus-Taste der Taschenlampe, um das Infrarotlicht einzuschalten. Zu diesem Zeitpunkt können Sie die Ansicht auf dem Bildschirm abrufen .Wenn Sie die Taschenlampe kurz drücken, können Sie

die **Taste drücken, um von schwachem zu hellem und dann zu starkem Licht zu** wechseln. Ziehen Sie die Taschenlampenlinse heraus oder ziehen Sie sie zurück, um die Helligkeit und Reichweite des Infrarotlichts für die Anzeige anzupassen.

-Drücken Sie die <sup>GK</sup> Taste, um Fotos aufzunehmen.

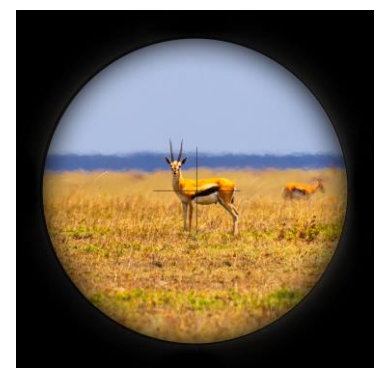

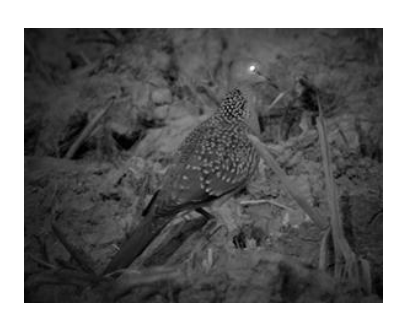

### **Video aufnehmen:**

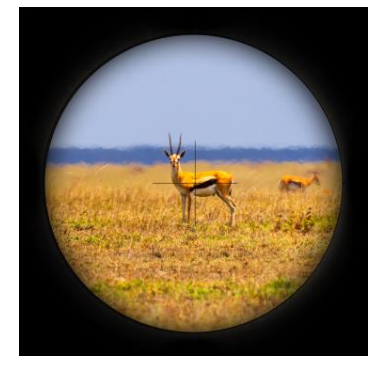

1. Schalten Sie das Gerät ein, die Standardeinstellung ist der

Videomodus. Wenn nicht, drücken Sie die Mode Taste, um in den Videomodus zu wechseln.

2. Zoomen:

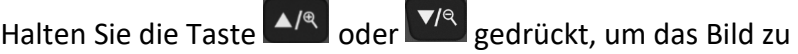

vergrößern oder zu verkleinern, der Wert der Vergrößerungsstufe erscheint auf dem LCD-Bildschirm.

3. Beginnen Sie mit der Videoaufnahme:

- Betrachten Sie Ihr Motiv über den LCD-Bildschirm.

- Passen Sie den Fokus an, indem Sie das Fokussierrad drehen, bis die Bildschirmanzeige am klarsten ist.

- Drücken Sie bei Nacht oder unzureichendem Licht kurz auf die Taste, um in den Infrarot-Schwarzweißmodus zu wechseln. Drücken Sie lange auf die Ein-/Aus-Taste der Taschenlampe, um das Infrarotlicht einzuschalten. Zu diesem Zeitpunkt können Sie die Ansicht auf dem Bildschirm abrufen. Wenn Sie die Taschenlampe kurz drücken, können Sie

die Taste drücken, um von schwachem zu hellem und dann zu starkem Licht zu wechseln. Ziehen Sie die Taschenlampenlinse heraus oder ziehen Sie sie zurück, um die Helligkeit und Reichweite des Infrarotlichts für die Anzeige anzupassen.

-Drücken Sie die Taste a≝ zum Aufnehmen.

# **4. Aufnahme beenden:**

- Drücken Sie die Taste **die Auffahrenden die Aufnahme zu stoppen.**
- Das Gerät stoppt die Aufnahme automatisch sobald die Kapazität der Speicherkarte voll ist.

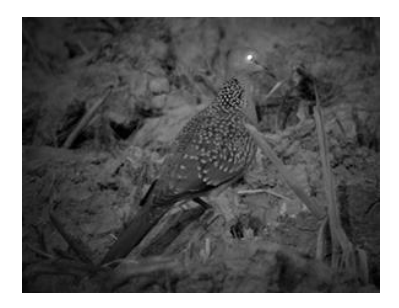

# **Einstellungen im Foto- und Videomodus:**

Drücken Sie die Menütaste im Foto oder Videomodus um die Einstellungen zu ändern.

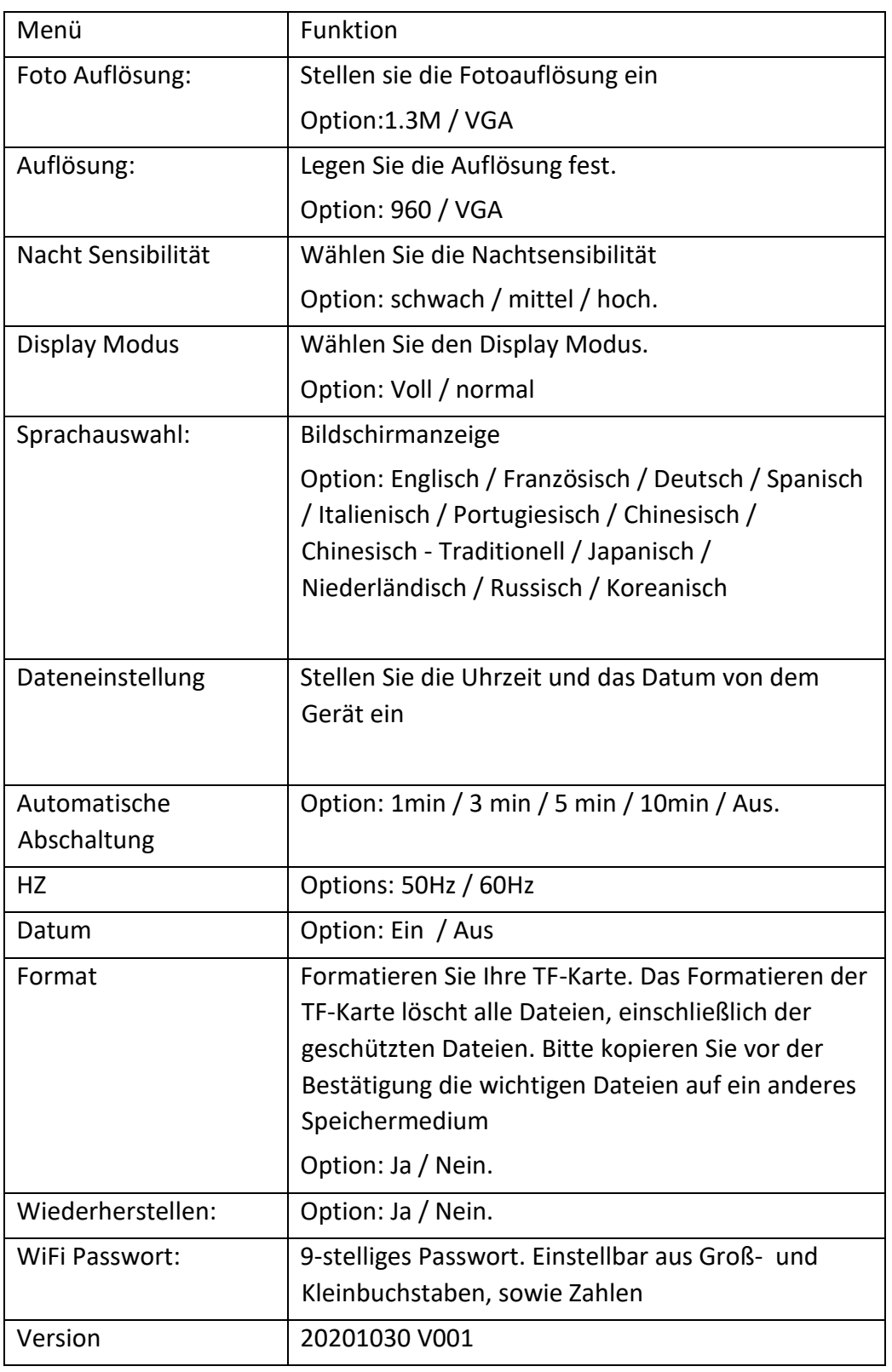

# **Wiedergabe:**

1.Schalten Sie das Gerät ein, drücken Sie die Modus-Taste  $\frac{\infty}{\text{none}}$ , um

in den Wiedergabemodus zu wechseln.

2.Drücken Sie die Oben / Unten-Taste, um Fotos und Videodateien anzuzeigen.

3.Spielen Sie das Video ab

- Drücken Sie die  $\frac{R}{\sigma}$ Taste, um mit der Wiedergabe der Videodateien zu beginnen.

- Drücken Sie die  $\overline{\bullet}^{\text{CK}}$  Taste erneut, um eine Pause einzulegen.

- Drücken Sie die Menütaste **voord**, um die aktuelle Videowiedergabe zu stoppen.

Drücken Sie im Wiedergabemodus die Menütaste, um das Wiedergabemenü anzuzeigen. Drücken Sie die Auf-/Ab-Tasten, um "Aktuell löschen", "Alle löschen", "Aktuell sperren", "Alle sperren", "Aktuell entsperren", "Alle entsperren" auszuwählen. Drücken Sie den Auslöser, um ein Element auszuwählen und das Optionsmenü aufzurufen.

### **Liste des Wiedergabemenüs:**

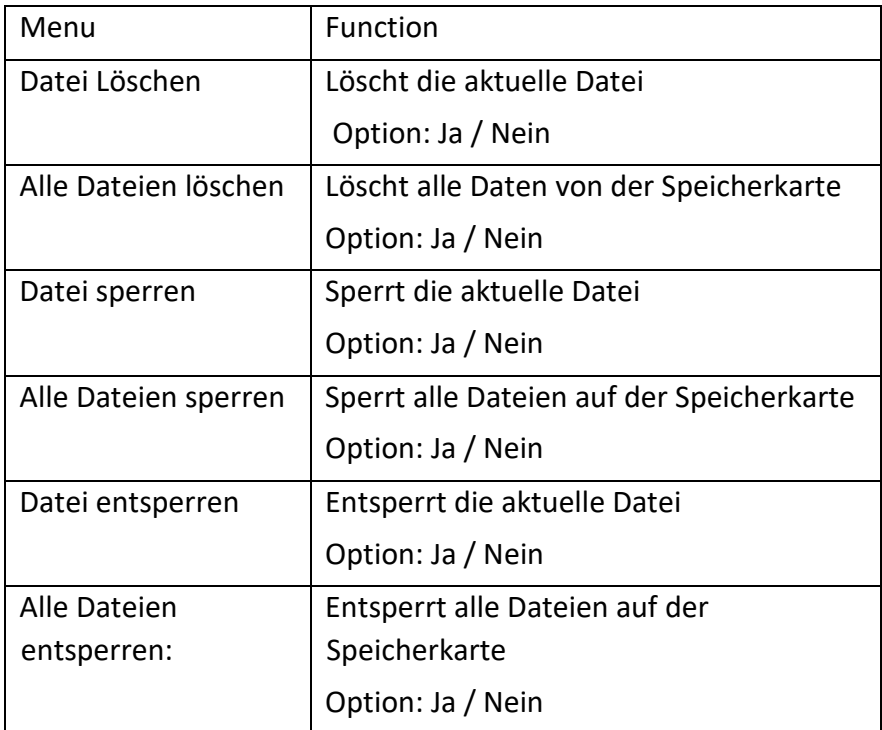

# **Steuerung über die mobile App / WiFi Verbindung:**

Dieses Gerät kann mit fast allen Funktionen über ein iPad oder Smartphone gesteuert werden. Bitte laden Sie dazu die Appp "Digital Aim" aus dem Apple App Store oder Google Play Store herunter und installieren Sie diese auf Ihrem iPad oder Smartphohne.

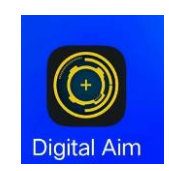

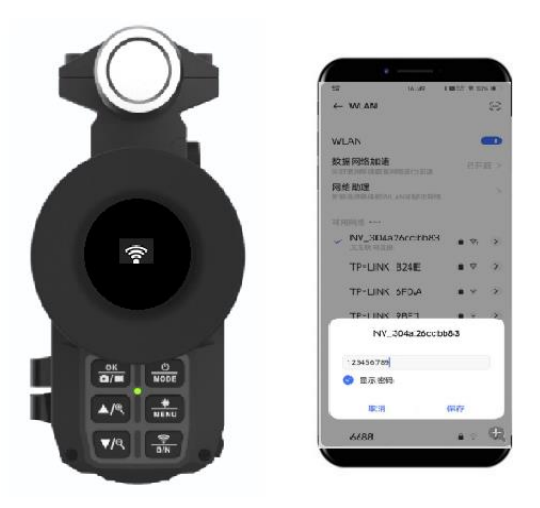

# **Verbinden des NV Vision Hunt mit dem iPad / Smartphone über WLAN**

Halten Sie lange die Taste gedrückt, um das Gerät einzuschalten.

Drücken Sie die WiFi Taste, um in den WiFi Modus zu wechseln (Das WiFi Symbol erscheint auf dem TFT Bildschirm).

Öffnen Sie das WiFi Interface auf Ihrem Smartphone und suchen Sie nach dem Gerät "NV\_xxxxxx". Geben Sie das Passwort "123456789" ein, um eine WLAN Verbindung herzustellen.

Nach der erfolgreichen WiFi Verbindung kehren Sie zur Hauptoberfläche Ihres Smartphones oder iPad zurück und klicken Sie auf die App "Digital Aim". Über die App Digital Aim können Sie sich unter anderem Bilder in Echtzeit anzeigen lassen, Einstellungen vornehmen. Sich Videos, Fotos, Bilder und Videodateien anzeigen lassen oder diese herunterladen oder löschen.

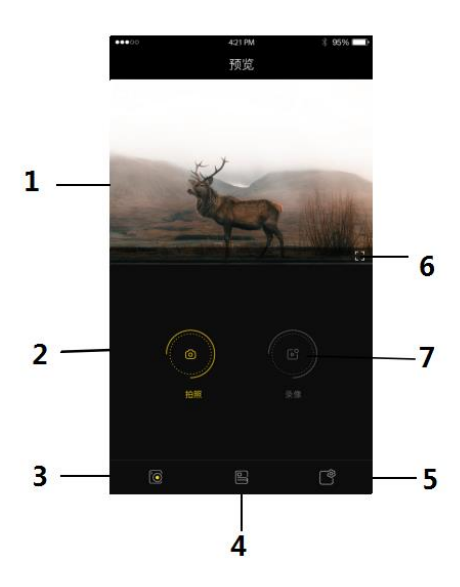

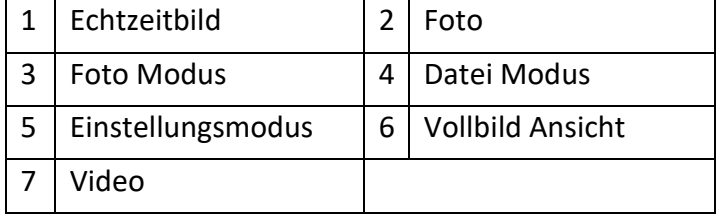

# **Foto Modus:**

Sehen Sie sich das aktuelle Echtzeitbild an (Abbildung 1)

Klicken Sie auf die Schaltfläche "Video" (Abbildung 7), um in Echtzeit aufzunehmen. Klicken Sie erneut die Schaltfläche "Video" um die Aufnahme zu stoppen. Klicken Sie auf die Schalfläche "Foto" (Abbildung 2), um in den Fotomodus zu wechseln und klicken Sie erneut auf die Schaltfläche "Foto" um ein Foto in Echtzeit aufzunehmen.

# **Datei Modus:**

Sie können entfernte Fotos und Videodateien auf der TF-Karte des Geräts anzeigen und wiedergeben. Klicken Sie auf die Schaltfläche "V" in der oberen rechten Ecke, um alle Dateien auszuwählen, herunterzuladen und zu löschen;

Um die auf das Smartphone heruntergeladenen lokalen Fotos und Videodateien anzuzeigen und abzuspielen, klicken Sie auf die Schaltfläche "v" in der oberen rechten Ecke, um alle Dateien auszuwählen, herunterzuladen und zu löschen

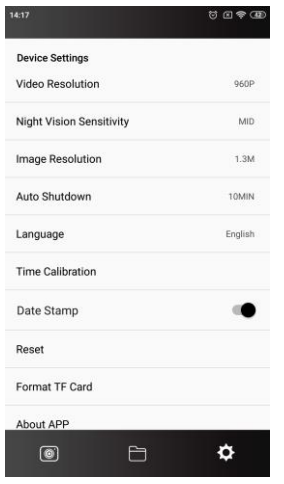

# **Einstellungsmodus:**

A. Die Zeit des Produkts kann mit einem Klick kalibriert werden

B. Sie können die Menüparameter des Nachtsichtgerätes steuern

5. Nachdem die Einstellung in der App abgeschlossen ist, drücken Sie die Tan Taste, um den WIFI-Modus zu verlassen.

# **Laden Sie Dateien auf den PC herunter:**

Fotos und Videos können nicht nur direkt über die App auf das Smartphone oder Tablet heruntergeladen werden, sondern auch von dem Gerät auf einen PC:

• Durch Einstecken der Speicherkarte in einen Kartenleser.

• Indem Sie das Gerät mit dem mitgelieferten USB-Kabel an einen Computer anschließen.

### **Verwendung eines Kartenlesers:**

1. Werfen Sie die Speicherkarte aus dem Gerät aus und stecken Sie sie in einen Kartenleser. Schließen Sie dann den Kartenleser an einen Computer an.

2. Öffnen Sie [Arbeitsplatz] oder [Windows Explorer] und doppelklicken Sie auf das Wechseldatenträgersymbol, das die Speicherkarte darstellt.

3. Kopieren Sie Bilder von der Karte in ein Verzeichnis Ihrer Wahl auf der Festplatte des Computers.

# **Anschließen des Geräts an einen PC über das USB-Kabel:**

1. Schalten Sie das Nachtsichtgerät ein. Schließen Sie es über das mitgelieferte USB-Kabel an einen Computer an.

2. Beim Verbinden mit dem Computer erscheint "MSDC" auf dem Bildschirm.

3. Öffnen Sie [Arbeitsplatz] oder [Windows Explorer]. In der Laufwerksliste wird ein "Wechseldatenträger" angezeigt. Doppelklicken Sie auf das Symbol "Wechseldatenträger" Symbol, um seinen Inhalt anzuzeigen. Auf der Kamera gespeicherte Dateien befinden sich im Ordner "DCIM".

4. Kopieren Sie die Fotos oder Dateien auf Ihren Computer.

### **HINWEISE zur Reinigung:**

- Reinigen Sie das Äußere des Geräts nur mit einem trockenen Tuch.
- Um Schäden an der Elektronik zu vermeiden, verwenden Sie keine Reinigungsflüssigkeit.
- Reinigen Sie die Okulare und/oder Linsen nur mit einem weichen, fusselfreien Tuch (z. B. Mikrofasertuch).

• Um ein Verkratzen der Linsen zu vermeiden, üben Sie mit dem Reinigungstuch nur leichten Druck aus.

• Schützen Sie das Gerät vor Staub und Feuchtigkeit. Bewahren Sie es in einer Tasche oder Schachtel auf.

• Entfernen Sie die Batterien aus dem Gerät, wenn es längere Zeit nicht benutzt wird.

### **Gerät ausschalten:**

Um das Gerät auszuschalten halten Sie die Mode Taste gedrückt.

Aufladen: Die Taschenlampe verwendet einen wiederaufladbaren und nicht abnehmbaren 18650- Akku.

Bitte verwenden Sie ein DC5V1,5A-Ladegerät oder schließen Sie es an den Computer an, um die Taschenlampe und Nachsatzgerät aufzuladen.

Warnung: Bei längerer Betriebspause, empfehlen wir die Batterien aus dem Gerät zu entfernen. Um eine Beschädigung des Geräts durch auslaufende Batteriesäure zu verhindern.

Achtung! Entnehmen Sie keine Batterien bei laufendem Betrieb. Ein derartiges Entnehmen der Batterie kann das Gerät beschädigen und führt zum Erlöschen der Garantie. Bei Rückfragen steht Ihnen unsere Kundenbetreuung gerne zur Verfügung!

Ihr Askari Team!

Askari Sport GmbH – Ludwig-Erhard-Str. 4 – 59348 Lüdinghausen – 02591 950 50 Eine entsprechende Konformitätserklärung finden Sie unter www.jagd.de  $C \in \mathbb{Z}$ 

15